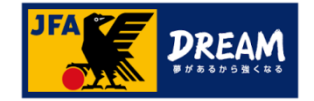

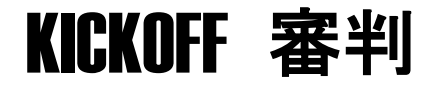

# **審判資格更新について**

1.10版

JFA登録サービスデスク

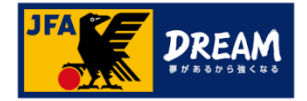

目次

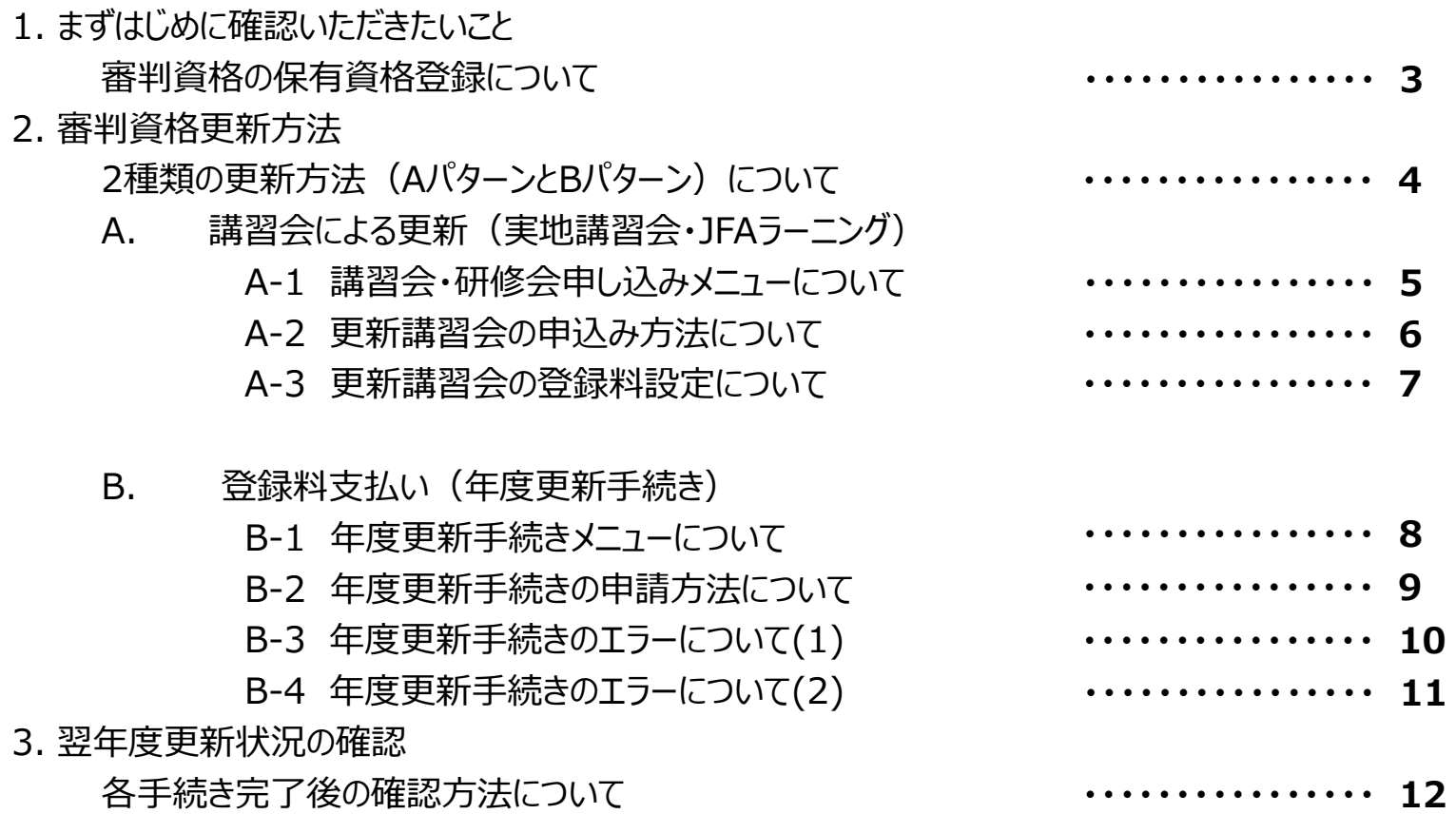

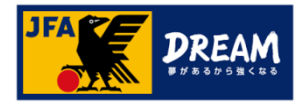

# 1. まずはじめに確認いただきたいこと

## 審判資格の保有資格登録について

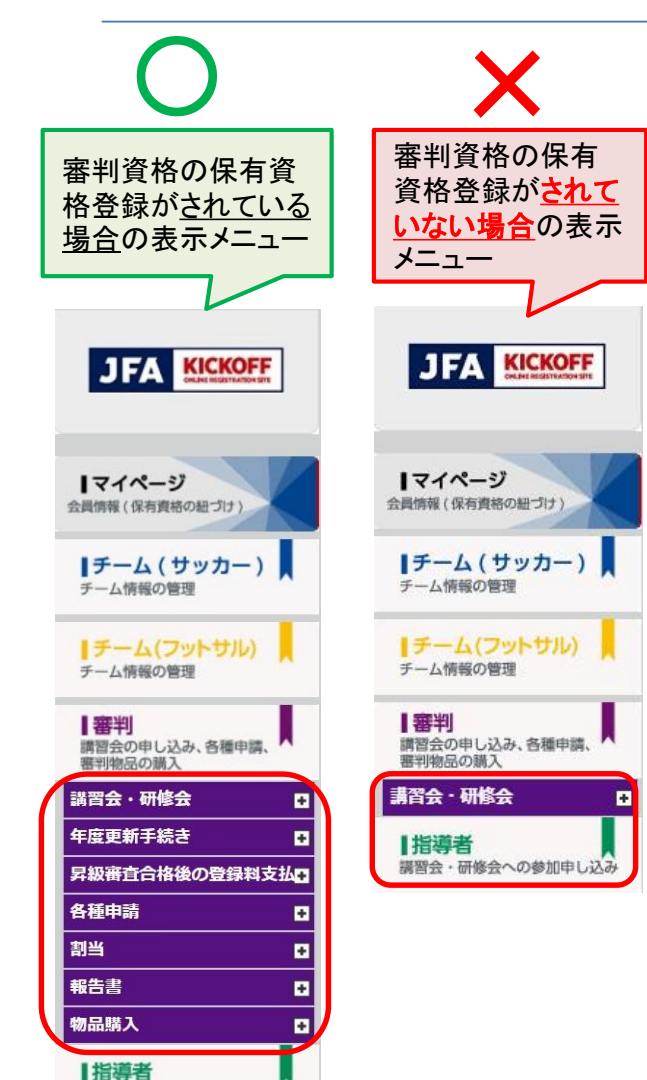

講習会·研修会への参加申し込み

## お手続きの前に必ずご確認下さい!

ログイン後、左記(X)の審判メニューしか表示されない場合、 審判資格の保有資格登録がされていないJFA IDでログイン されている可能性があります。

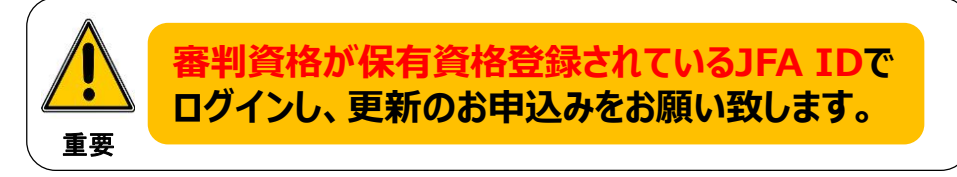

JFA IDのログインIDやパスワードを忘れてしまい、JFA IDを新たに 登録してしまうケースが多発しています。

すでに保有資格登録されているJFA IDがある場合、新たにJFA IDを 登録されても紐付けはできません。

**新たなJFA IDは登録されないようご注意下さい。 必ず以前に登録したJFA IDでログインして下さい。**

## ●ログインでお困りの際は…

JFA IDログイン画面の [ログインIDをお忘れの方はこちらから] [パスワードを忘れた方はこちらから] をお試しください。

**詳しくは下記をご参照ください。** 【URL】 https://goo.gl/thJK1N

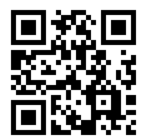

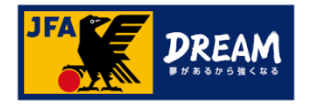

# 2.審判資格更新方法

### 2種類の更新方法について

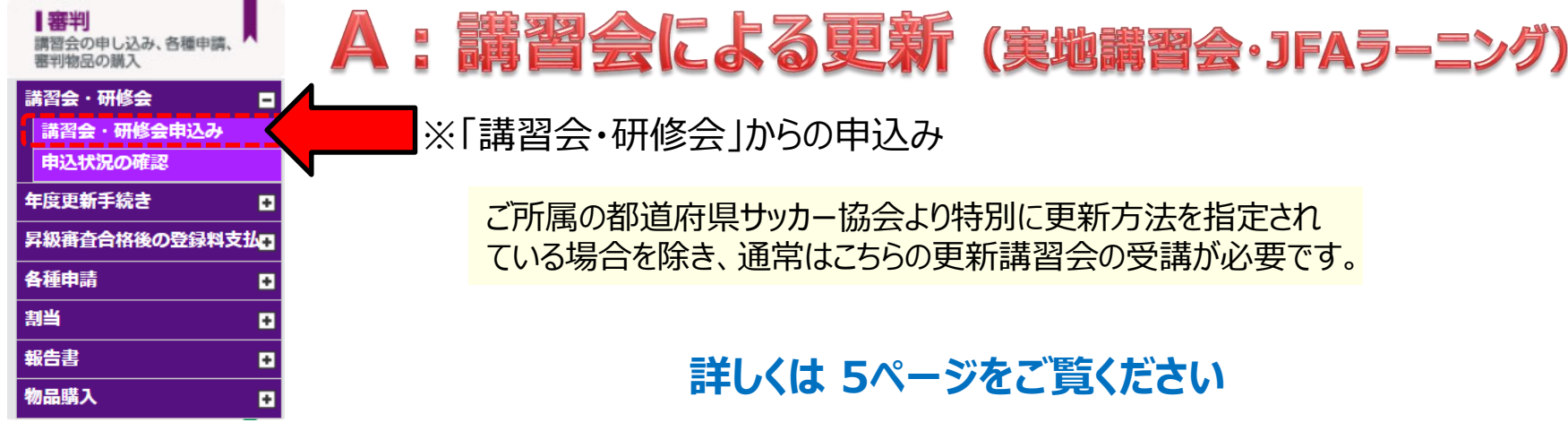

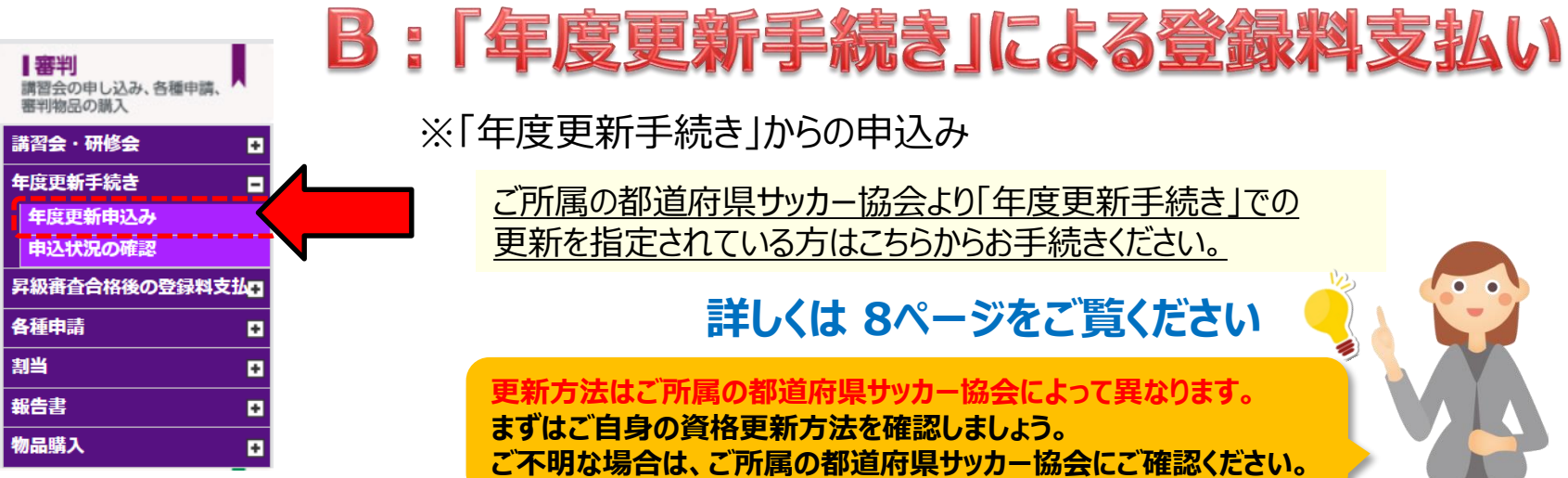

### ※「年度更新手続き」からの申込み

ご所属の都道府県サッカー協会より「年度更新手続き」での 更新を指定されている方はこちらからお手続きください。

## **詳しくは 8ページをご覧ください**

**更新方法はご所属の都道府県サッカー協会によって異なります。 まずはご自身の資格更新方法を確認しましょう。 ご不明な場合は、ご所属の都道府県サッカー協会にご確認ください。**

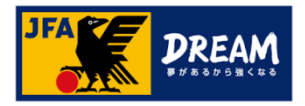

## A 講習会による更新 (実地講習会・JFAラーニング)

### A-1.講習会・研修会の種類について

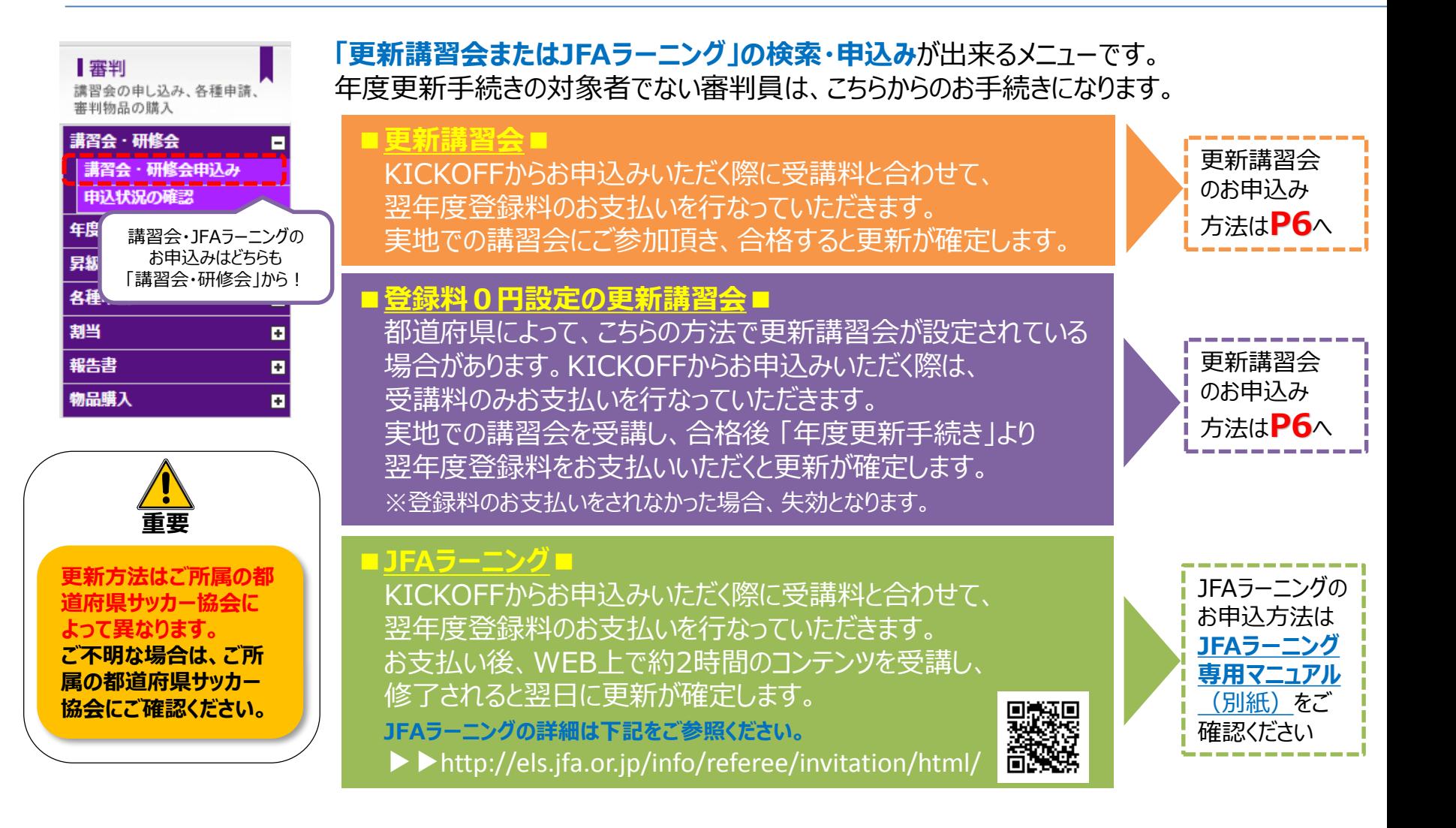

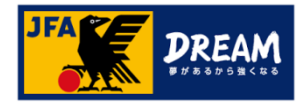

## A 講習会による更新 (実地講習会・JFAラーニング)

#### A-2.更新講習会の申込み方法について

#### 更新講習会へのお申込みは、KICKOFF 審判メニューの「講習会・研修会」より進みます。 **※「年度更新手続き」のメニューには進まないでください。**

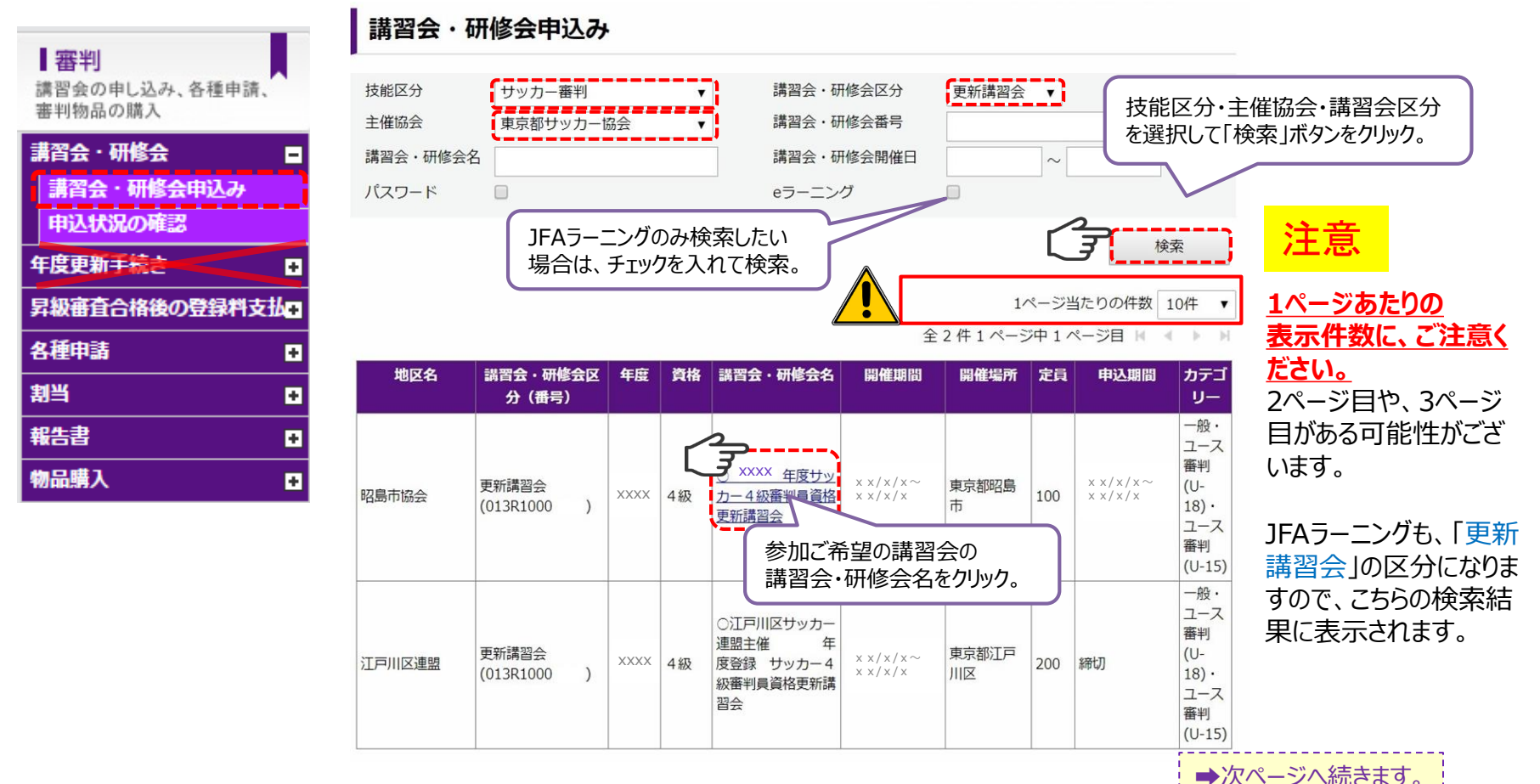

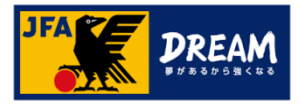

## A 講習会による更新 (実地講習会·JFAラーニング)

#### A-3.更新講習会の登録料設定について

#### ➡P6のつづき

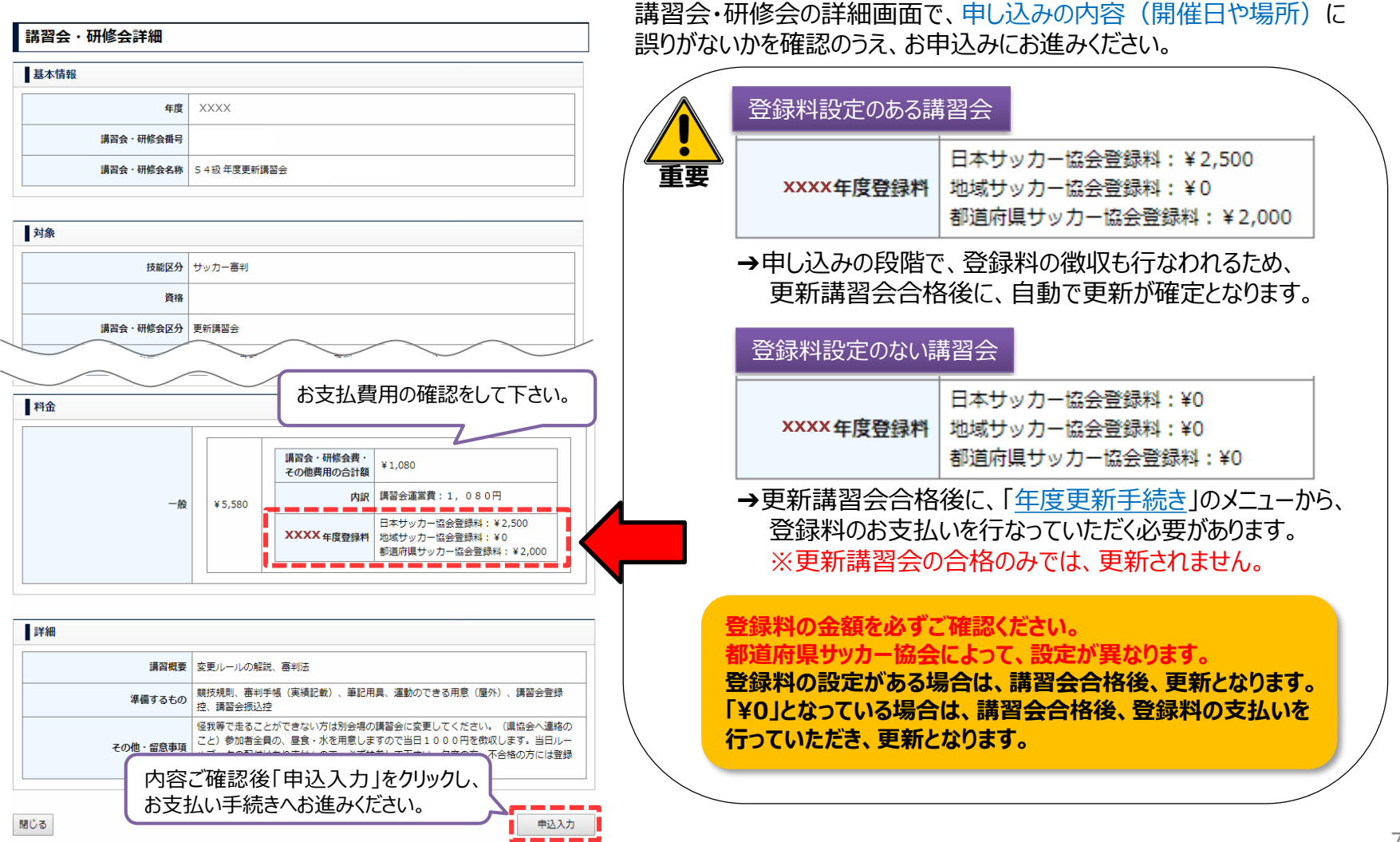

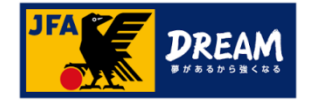

## 改訂履歴

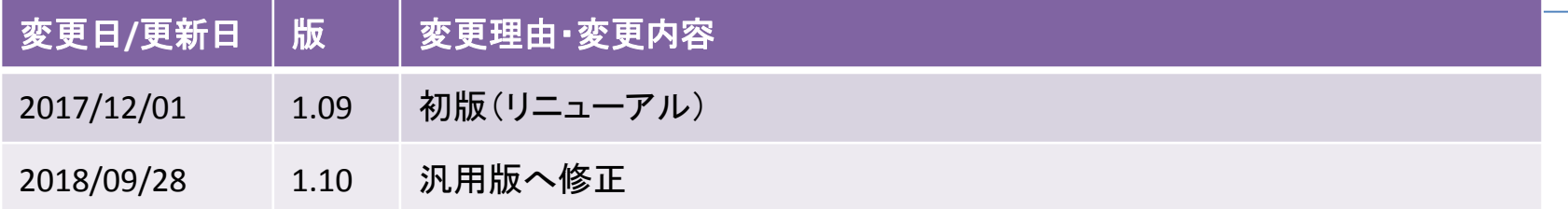